# LAO ADD-IN FOR ADOBE INDESIGN

### Overview

An Add-In has now been developed for use with Adobe InDesign (CS2 or later) to help with laying out Lao text and converting older non-Unicode Lao text to Unicode, to ensure correct treatment by InDesign.

The Add-In, an extension to **LaoScript 8**, supports the following functions:

- Wrapping Lao text at word boundaries by insertion of hidden break characters.
- Joining wrapped text (removal of inserted breaks).
- Checking Lao spelling, highlighting words or text strings that appear to be spelled incorrectly.
- Recoding text to Unicode from non-Unicode (rescaling as required by the replacement font). •
- Recoding text from Unicode to an older, non-Unicode coding convention. •

Each if the above functions can be applied to selected text, or to the contents of a paragraph, table cell, entire table, text frame, or to the entire document.

# Description of Add-In.

The Add-In consists of three components, TCPLink.exe, LaoScript8.jsx and LaoScript8Menu.jsx.

TCPLink.exe is a small application to convert Lao text sent by InDesign as TCP data to the (Windows 'pipes') protocol used by LaoScript 8 for inter-process communication, and converts the returned text back to TCP packets for InDesign

LaoScript8.jsx and LaoScript8Menu.jsx are javascript scripts used by InDesign to manage the selection of processing function and text to be processed, replacing document text by processed text as required.

# Installation and Configuration

The Lao Add-In for InDesign is supplied and installed as part of LaoScript 8 (build 8.2.0 or later). A Gold Edition license is required to use it, except during the 30-day trial license period.

It can be started from the **Programs – Start** menu, and the first time it is used will copy the required scripts to the appropriate InDesign scripts folder, prompting for elevation if necessary.

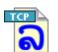

In most situations, configuration should be completely automatic, but the application icon in the task tray provides a menu entry with a Setup... dialog to allow manual installation of the scripts to the InDesign scripts folder if necessary, and also to set a particular port value for TCP communication if necessary to avoid conflict. (By default, the TCP port used will be the first

unused port above 55000.) An Exit menu allows the Add-In to be terminated.

### Instructions for Use

- Start LaoScript 8, if not already executing, and start TCPLink (after LaoScript 8 has completed initialization).
- Open a document to be processed in InDesign and open the Scripts Panel in InDesign.
- Select the text you want to process, or place the caret somewhere within it, then double-click

LaoScript8.jsx. Select the required processing function from the following menu, then press OK:

| Choose function to apply to selected Lao text                                                                                                    |              |  |  |  |  |
|----------------------------------------------------------------------------------------------------|--------------|--|--|--|--|
| <ul> <li>Wrap text (insert breaks)</li> <li>Remove breaks</li> <li>Check spelling</li> <li>Convert to Unicode</li> <li>Convert to old codes</li> <li>Fix table cell height</li> </ul> | OK<br>Cancel |  |  |  |  |
|                                                                                                    |              |  |  |  |  |

Fixing table cell heights is recommended, especially

for converting text to or from Unicode, to minimize reflow issues and overset errors.

| • Then select the text or object              | Select Lao text to Insert breaks |                                    |          |        |
|-----------------------------------------------|----------------------------------|------------------------------------|----------|--------|
| (enclosing the selected text)                 | Text to process:                 | Selected Text                      | <b>~</b> | ОК     |
| that you wish to<br>process, and<br>press OK: |                                  | Selected Text<br>Paragraph<br>Cell |          | Cancel |
| The selected text<br>will be                  |                                  | Table<br>TextFrame<br>Document     |          |        |

processed and replaced as appropriate.

When processing an entire document, a process bar is displayed indicating how far the processing has proceeded, and allowing it to be interrupted if necessary. Processing large, complex documents may take several minutes.

#### Checking spelling

Errors that are identified by the spell-checking process will be marked by thick red underlining. The error marks can be removed again by selecting the same text range and using the **Wrap text** function. (Errors are marked by a special, superposed, underline style that do not affect existing underlining.) Checking spelling can optionally make use of user-defined word lists and old (pre-1975) spelling conventions as well as a standard Lao dictionary. See the **LaoScript 8 User Guide** for more information.

#### Converting text to or from Unicode

When converting font codes, a similar appearing substitute font should normally be used. See **Going Further: Using Lao Add-Ins – Converting Lao Text from Other Coding Conventions** in the **LaoScript 8 User Guide** for more information about managing font substitution.

If bold and/or italic font styles available for the original font are not available for the selected Unicode replacement font, the Add-In will simulate bold and italic styles by thickening character outlines and/or slanting the characters.